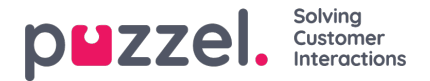

# **Liste under interaksjonshistorikk**

Interaksjoner-vinduet inneholder en oversikt over interaksjoner fra kunden via ulike kanaler med den siste interaksjonen oppført øverst. Du kan deretter søke i eller filtrere listen basert på agentnavn og køtype. Når du klikker på interaksjonen i listen, vil du ha muligheten til å vise detaljene for det valgte resultatet.

### **Vise interaksjonshistorikk**

Interaksjonspanelet viser historiske oppføringer i rader som kan utvides for tilleggsinformasjon i de enkelte oppføringene.

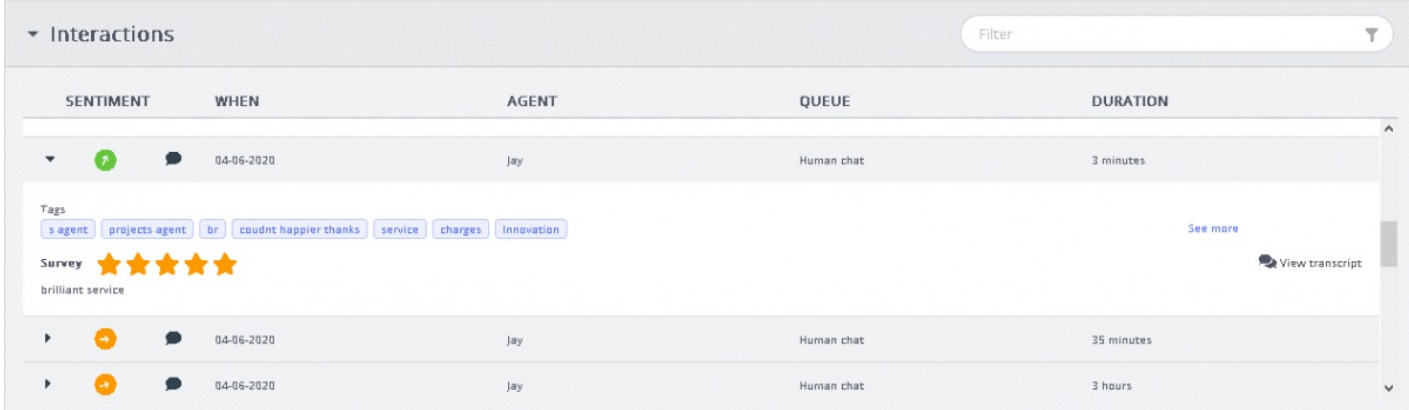

Som standard vises følgende kolonner for hver oppføring:

- KUNDEHUMØR: Dette er en indikator for kundens gjennomsnittlige humør i den aktuelle interaksjonen. Dette ikonet er bare synlig for samtaler som er analysert gjennom Interaction Analytics-pakken.
- NÅR: Dette er en indikator for når interaksjonen ble initiert. Interaksjoner som er eldre enn fra i går, vil ha datoen som er oppført her.
- AGENT: Viser agenten(e) som var involvert i interaksjonen. Som standard vises den siste agenten som interagerte med kunden.
- KØ: Viser køen interaksjonen ble initiert og behandlet fra. Hvis mer enn én kø var involvert, vises det siste kønavnet som standard.
- VARIGHET: Viser lengden på samtalen

#### **Note**

Ikonet ved siden av humørindikatoren viser kanalen der interaksjonen fant sted.

Hvis du har aktivert Interaction Analytics-pakken, viser interaksjonshistorikken videre automatisk genererte tagger fra samtalen, som gjør at man raskt kan fremheve innholdet uten å måtte lese hele transkripsjonen.

### **Filtrer interaksjonshistorikk**

Du kan filtrere interaksjonene basert på kanaltype, agentnavn og købeskrivelse. Filteroperasjonen kan bare utføres i den innlastede resultatlisten.

## **Vis kundeundersøkelse**

Hvis denne funksjonen er aktivert for løsningen og kunden har gjennomført undersøkelsen, vises undersøkelsesdetaljene for interaksjonen sammen med kundekommentarer. Du kan klikke på kundekommentaren for å utvide og lese hele kommentaren.

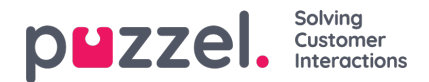

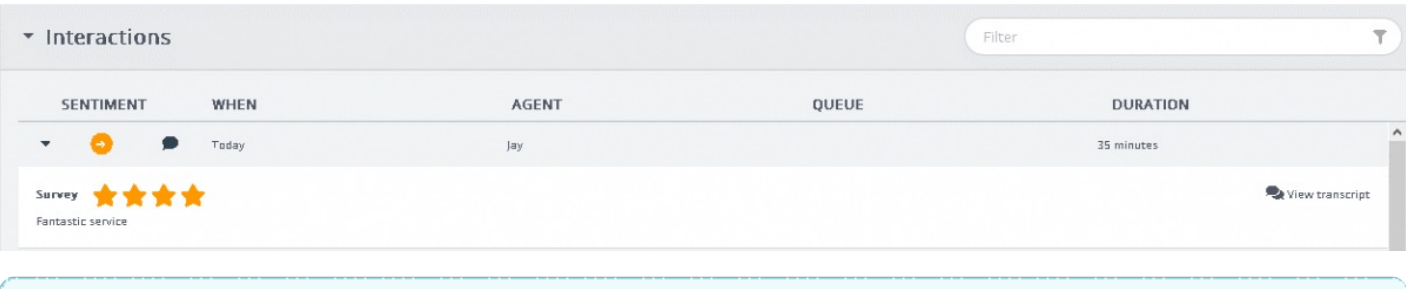

### **Note**

Visning av undersøkelsesresultater er en konfigurerbar funksjon og kan være skjult for agenter basert på lokale forretningskrav.

### **Vis henvendelsesregistreringer**

Hvis løsningen er konfigurert for henvendelsesregistrering, viser visningen for interaksjonsdetaljer eventuelle registrerte opplysninger for interaksjonen. I tilfeller der en interaksjon har blitt håndtert av flere agenter og/eller i flere køer, blir alle registrerte opplysninger synliggjort sammen med kommentarer skrevet av agentene.

### **Vis transkripsjoner**

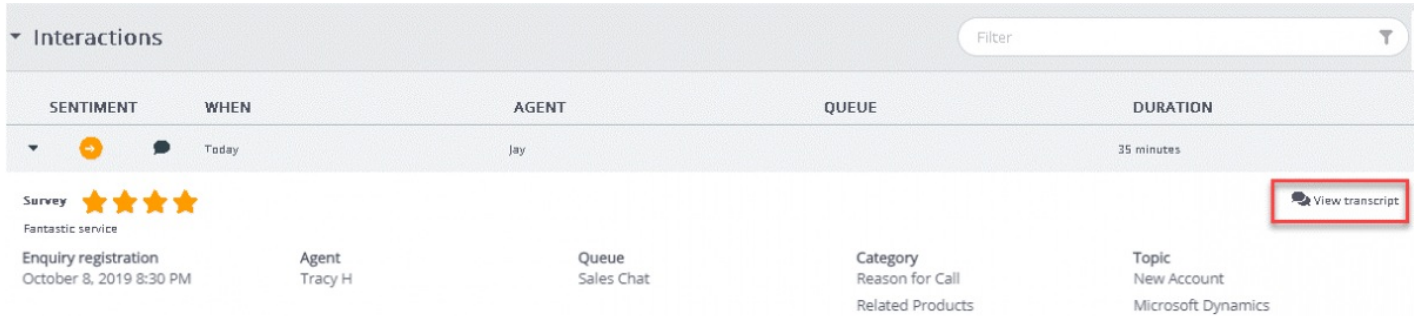

Dette alternativet er tilgjengelig som standard og er bare tilgjengelig for interaksjoner som utføres via chat. Når du klikker på alternativet Vis transkripsjoner, åpnes det en ny fane under interaksjonspanelet som viser chat-utskriften slik den er registrert.